# **EC32L13WADK+2.4GHz+802.11+b/g/n++ Streaming Media Server and Renderer**

Based on the EC32L13 Wi-Fi module, the EC32L13WADK demonstrates the capabilities of a fully functioning audio and video streaming device that can both serve and render media to up to 3 concurrent users straight out of the box.

#### **Contents:**

3x HiSense Sero 7 Android Tablets with 32GB SDmicro memory cards and chargers

3x Acrylic Tablet Easels

1x WisAudio Board with USB charger cable and USB wall adapter

1x Powered/amplified speaker with power cord

1x 6 outlet power strip

Supplied graphics, brochures, stands, etc.

### **Assembly/Configuration Instructions:**

1. Outlet Power strip into provided power outlet

2. WisAudio with USB cable to the USB Wall Charger to the power strip (outlet 1)

3. Powered speaker via 3.5mm plug to WisAudio (AudioOUT), power cord to power strip (outlet 2)

- 4. Tablet1 (with microSD1) with power cord to power strip (outlet 3)
- 5. Tablet2 (with microSD2) with power cord to power strip (outlet 4)
- 6. Tablet3 (with microSD3) with power cord to power strip (outlet 5)
- 7. Tablet1 onto easel1
- 8. Tablet2 onto easel2
- 9. Tablet3 onto easel3

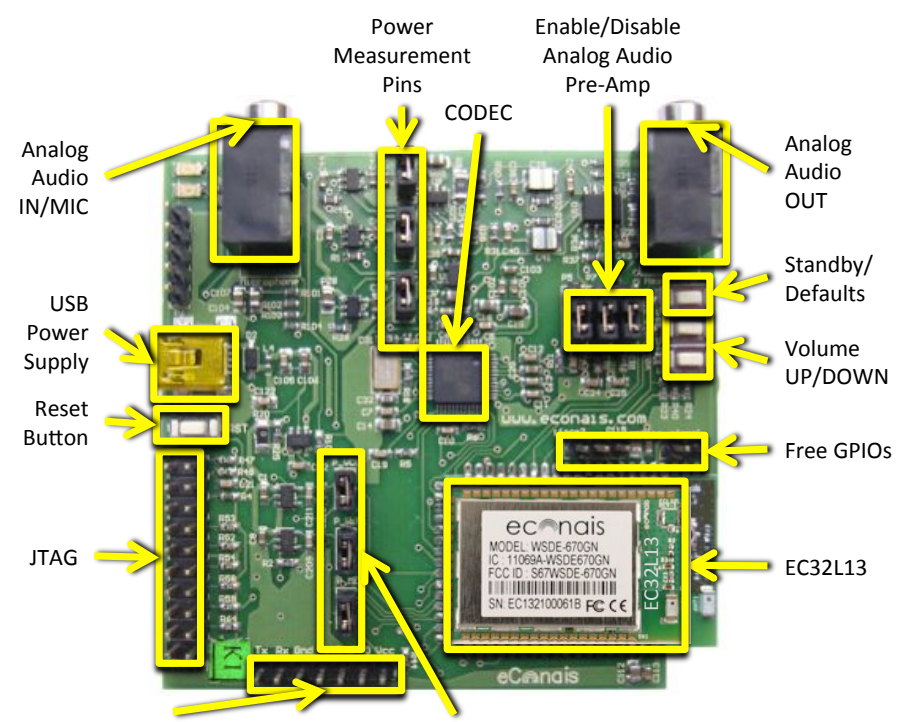

Serial Port for Debugging Power Measurement Pins

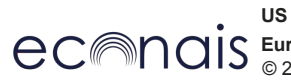

**Europe R&D**, 8A Nirvana Pavlou Street, 26443 Patra, Achaea, Greece Tel.: +30 2610 463004, sales@econais.com<br>© 2013-2014 eConais Inc., All Rights Reserved eConais\_EC32L13WADK\_WisAudio US Headquarters, 2635 North 1st St., Suite 128, San Jose, CA 95134 Tel.: +1-408-726-3600, us. eConais\_EC32L13WADK\_WisAudio\_Setup\_Ver2

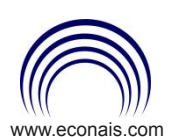

**Ultra Low Power Embedded Wi-Fi** 

EC32L13&

#### **Quick Start Instructions:**

1. Turn on powered speaker and turn volume to mid level

2. Turn on WisAudio board look for RED and Amber LEDs to light and voice "Access Point Ready"

3. Turn on the three tablets and make sure brightness is set to max on all three

4. Make sure each tablet has WisAudio chosen as its Wi-Fi connection

5. Open BubbleUPNP

6. On Tablet 1 and Tablet 2 choose the server as the WisAudio and Local Renderer

7. On Tablet 1 and Tablet 2 choose different movies from video folder

8. If prompted, choose native "Video player" 9. Set videos to loop in Video player settings/ menu/playlist

- this is done by choosing song(s) by swiping left on the name (turns blue) and then pressing enqueue, go to playlist you should see the choices added, go to now playing click on the "loop" icon, notification that playlist will be repeated, and begin play

10. On Tablet 3 choose the server as the WisAudio and WisAudio Speaker for Renderer

11. On Tablet 3, choose song(s) from audio folder

12. If prompted, choose native "audio" player 13. Set song(s) to loop in audio player settings/ menu/playlist

- this is done by choosing song(s) by swiping left on the name (turns blue) and then pressing enqueue, go to playlist you should see the choices added, go to now playing click on the "loop" icon, notification that playlist will be repeated, and begin play

14. Adjust speaker volume

15. Adjust tablet volumes

16. Place tablets in easels and arrange tablets, WisAudio, and speaker accordingly

## *Demo Setup Instructions*